# **Class of 2022** Getting Ready to Find Your Strengths

### Park Hill Counseling Staff

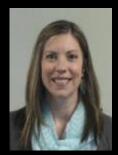

### Mrs. Lucas Students A to Ch

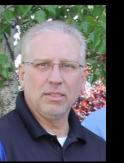

### Mr. Cantwell Students Ko to Om

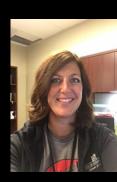

### Mrs. Dorr Students Ci to Gl

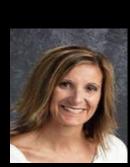

### Mrs. Smith Students On to Smir

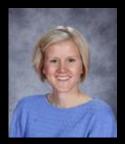

### Mrs. Reeves Students Gm to Kn

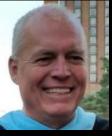

### Mr. Halfmann Students Sm to Z

# Log on to your Family Connection account:

•The url is: http://connection.naviance.com/parkhhs

Be sure to include the parkhhs

•Your user name and password are your Student number (s12345) for both

# Types in your 'S' number as your username and password

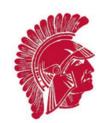

### Welcome to Naviance Student

| Email or Username | Are you new here?     |                                                                                                    |  |  |
|-------------------|-----------------------|----------------------------------------------------------------------------------------------------|--|--|
|                   |                       | I need to register                                                                                                    |  |  |
| Password          | Forgot your password? | Park Hill High School<br>7701 NW Barry Road<br>Kansas City, MO 64153-1731<br>p: (816) 359 - 4110<br>schools.parkhill.k12.mo.us/HS/index2.asp |  |  |
| Lo                | Privacy Policy        |                                                                                                    |  |  |
| Need add          | itional help?         |                                                                                                    |  |  |

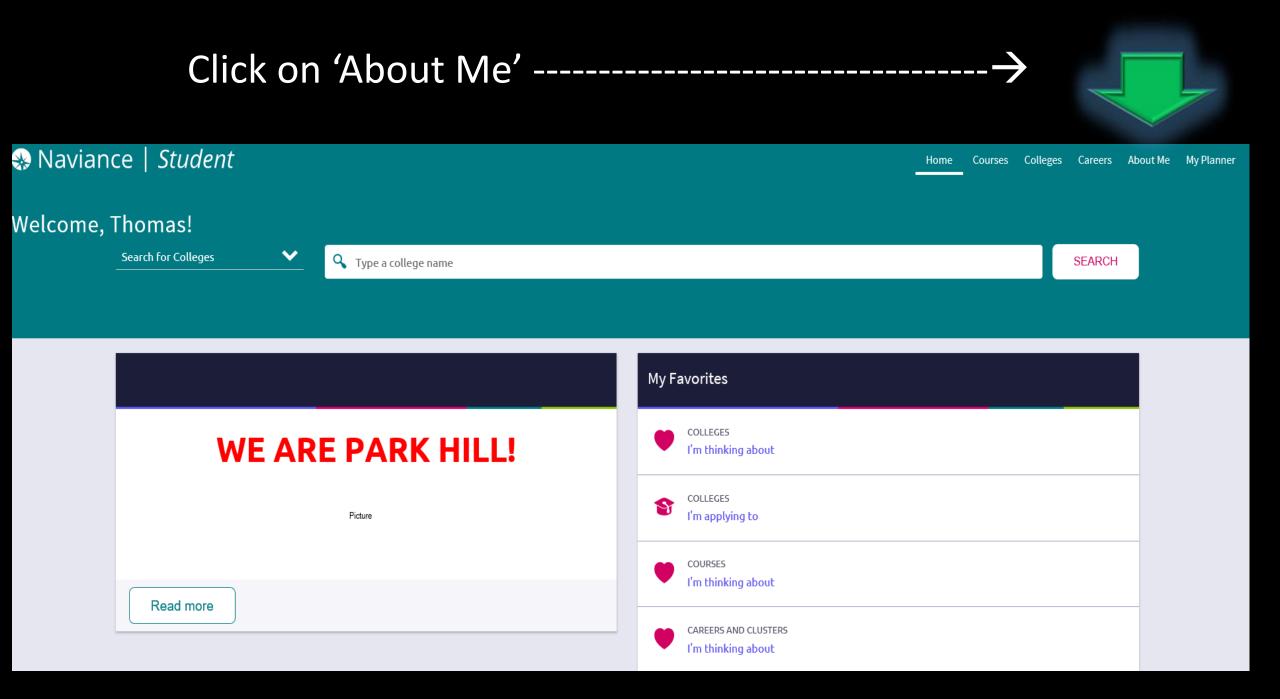

# Click on 'My Assessments'

| Naviance   Student    |         |                              |                                | Home                                       | Courses | Colleges |            |                          | My Planner                             |        |   |
|-----------------------|---------|------------------------------|--------------------------------|--------------------------------------------|---------|----------|------------|--------------------------|----------------------------------------|--------|---|
| Nelcome, <sup>·</sup> | Thomas! | <b>Q</b> Type a college name |                                |                                            |         |          |            | Hor                      | DUT ME<br>ne<br>DMAS TROJAN<br>Account |        | _ |
|                       |         |                              |                                |                                            |         |          |            | My Stuff                 |                                        | >      |   |
|                       |         |                              |                                | My Favorites                               |         |          |            | My Assessm<br>My Surveys |                                        | ><br>> |   |
| WE ARE PARK HILL!     |         |                              | COLLEGES<br>I'm thinking about |                                            |         |          | Postsecond | dary Plans               | >                                      |        |   |
| Picture               | Picture |                              | COLLEGES<br>I'm applying to    |                                            |         |          |            |                          |                                        |        |   |
|                       |         |                              | COURSES<br>I'm thinking about  |                                            |         |          |            |                          |                                        |        |   |
| Read more             |         |                              |                                | CAREERS AND CLUSTERS<br>I'm thinking about |         |          |            |                          |                                        |        |   |

# Click on 'Strengths Explorer'

| Naviance   Student | Home Courses Colleges Careers About Me My Planner                       |
|--------------------|-------------------------------------------------------------------------|
| Welcome, Thomas!   | Strengths Explorer<br>Career Interest Profiler<br>Career Cluster Finder |
|                    | My Favorites                                                            |
| WE ARE PARK HILL!  | COLLEGES<br>I'm thinking about                                          |
| Picture            | COLLEGES<br>I'm applying to                                             |
| Read more          | COURSES<br>I'm thinking about                                           |
|                    | CAREERS AND CLUSTERS<br>I'm thinking about                              |

# Read the Introduction & Quick Tips Click on 'Continue Assessment' You can only take this assessment once!

| Naviance   Student            |                                                                                                    |
|-------------------------------|----------------------------------------------------------------------------------------------------|
| Quick Links                   | StrengthsExplorer                                                                                                    |
| EXPLORE CAREERS               | STEP 1 STEP 2 STEP 3                                                                                                    |
| Favorite careers and clusters | Intro Take Assessment View Results                                                                                                    |
| Explore careers and clusters  | Find out what your talents are.                                                                                                    |
| WHAT ARE MY INTERESTS?        | Strengths Explorer, powered by Gallup, will help uncover your talents and reveal your potential strengths to you and the pe<br>of discovery, and you'll have the tools you need to make the most of your talents. |
| Career cluster finder         | Quick tips:<br>1. You'll answer 78 short questions.                                                                                                    |
| Career interest profiler      | <ol> <li>You can only take this once. (Your school can't reset this for you.)</li> <li>You can't go back and change your answers as you progress.</li> </ol>                                                      |
|                               | 4. Your answers are automatically saved, but we recommend finishing it in one sitting.                                                                                                    |
|                               | TAKE ASSESSMENT                                                                                                    |

You can only take this assessment once! Check the boxes Click ' I Got It'

Whoa! Hold your horses. 3 things to know first.

### Check the boxes to continue

You can only take this once. Your school can`t reset it.

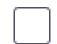

You can't go backwards and changes your answers.

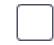

Your answers will be saved automatically as your progress.

### OT IT CANCEL

# Click 'START'

# One last thing ...

Gallup's StrengthsExplorer will connect to your Naviance Student account in order to:

Update your assessment progress and results

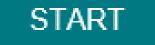

### CANCEL

# Take the assessment and view the results when you are finished

| StrengthsExplorer               |                        |               |                            |                                               |  |  |  |  |  |
|---------------------------------|------------------------|---------------|----------------------------|-----------------------------------------------|--|--|--|--|--|
| STEP 2<br>Intro Take Assessment | STEP 3<br>View Results |               |                            |                                               |  |  |  |  |  |
| l enjoy being in fro            | nt of a group.         |               |                            |                                               |  |  |  |  |  |
| Almost Always<br>(or Always)    | Often                  | Sometimes     | Almost Never<br>(or Never) | This Question<br>Does Not Make<br>Sense To Me |  |  |  |  |  |
| 0                               | 0                      | 0             | 0                          | 0                                             |  |  |  |  |  |
|                                 |                        | Next Question |                            |                                               |  |  |  |  |  |

## View the results when you are finished

### Strengths Explorer®

Powered by Gallup

Completed on Sep 6, 2018 for Teddy Trojan

Overview Sections 🗸

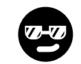

### Your Top 3 Themes

You are the only person with your exact talents. Nobody in the world is the same as you.

#### 1. Organizer

Scheduling, planning, and organizing your world makes life better. People count on you to get the details right and pull a plan together.

#### 2. Achieving

You have more energy and more goals than other people. You love a sense of accomplishment.

#### 3. Dependability

Trust is important to you, and you care about being seen as responsible and trustworthy. People count on you to do what you say you will do. When you make a promise, you mean to keep it.

#### **Theme Details**

Here is a complete summary of your themes from StrengthExplorer®

### Complete the Action items

#### **Action items**

Complete these items to get maximum benefits from StrengthExplorer®

Below you'll find ideas for using your greatest talents. Talents are like muscles. When you exercise, your muscles grow and become stronger. In the same way, the more you use talents, the more they can help you develop strengths. You might want to make a check mark next to the suggestions that fit you best and simply ignore the ones that don't seem to fit you today. These items are here to get you started thinking about how to use your talents. You may have other ideas that suit you well. The important thing is that you select one suggestion to put into action right away and get started using your unique talents to develop strengths.

#### 1. Organizer - Action Items

You like to make a schedule and stick to it. Keep a calendar for yourself so you can look at what you want to do each day and also look ahead to the week, month, and year coming up. You will feel more in control of your life if you can see it on paper.

Planning projects and events feels good to you. If you are working in a group, volunteer to be the planner and organizer. Keep a list of all the things that need to be done and who is supposed to do each one. Organize it by person or by due dates, and share your list to help everyone understand the plan.

A list can help you keep track of what you need to do. Next to each activity on your list, draw a box to the left. Then, when you have finished a task, put a check mark in the box so you can easily see how many things are done and how many are left to do. You might be surprised at how good it feels to check that box and see what you've accomplished.

You are good at creating neat, clean order. Find the best and most useful ways to organize your school supplies, your locker, or your bedroom. Creating neatness and then keeping up with it makes you feel good and helps you and others find what you need.

Look around you -- who could benefit from the way you like to organize? Could you help organize a family collection or event? Would a teacher appreciate the way you can

# Click the 'Back' button

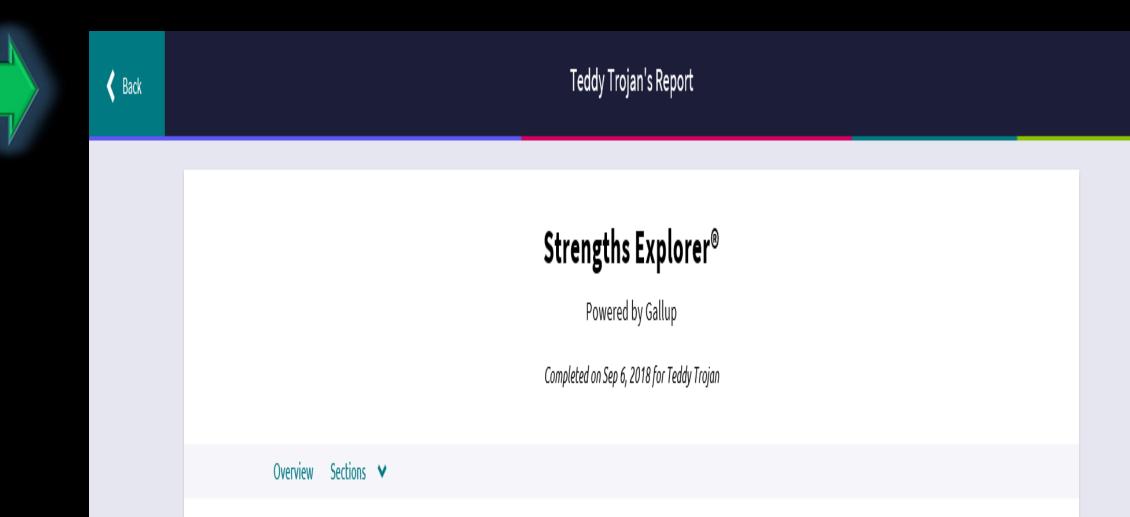

# Check out your top 3 Strengths and look at related career fields

| Strengths    | Explorer        |              |  |  |  |
|--------------|-----------------|--------------|--|--|--|
| <b>~</b>     | <b>~</b>        | STEP 3       |  |  |  |
| Intro        | Take Assessment | View Results |  |  |  |
| Completed or | n Sep 6, 2018   |              |  |  |  |

#### Here are your top 3 themes.

Your top 3 themes are your areas of natural talent - ways in which we naturally think, feel, and act. We are all naturally good at some things, and the resources below will help you understand what those things are and the career pathways associated with them.

#### 1. Organizer

Scheduling, planning, and organizing your world makes life better. People count on you to get the details right and pull a plan together.

#### 2. Achieving

You have more energy and more goals than other people. You love a sense of accomplishment.

#### 3. Dependability

Trust is important to you, and you care about being seen as responsible and trustworthy. People count on you to do what you say you will do. When you make a promise, you mean to keep it.

#### 🔛 View Full Report 📄 View Your Workbook

SEE RELATED CAREER PATHWAYS

Your Results:

• When you are finished you can logout.

Your information is saved in Family Connection.